To enroll in Online Banking, please complete the following steps:

- Go to www.progressionscu.org and click the link provided on the Credit Union's web page to log into the NEW Online Banking site. The new site is shown in step 2 below.
- First time users (or members who are new to this Home Banking site) will need to select "Click HERE to enroll now".

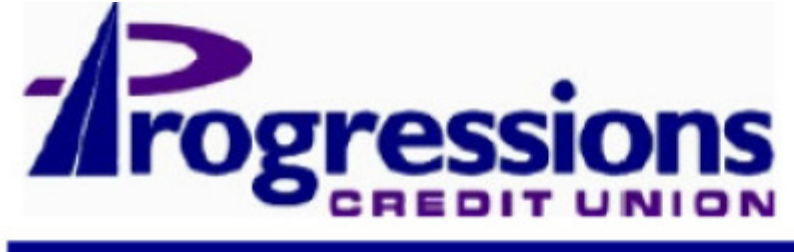

Welcome / Sign In

# **Welcome to Progressions**

- . Online Banking Signup Help Document: Click Here
- All Members: Please re-enroll to use all of the new features.
- If you have any questions, call us at (509)535-0191.
- · Password Requirements: Online Banking passwords must be at lear must contain 1 capital letter, 1 number, and 1 special character (I,@,: may change your password any time by logging in and clicking the Se
- . Transaction History: To see statement history prior to 3/1/2014 Clk

# **Returning Members**

•

As of 03/1/14 all Progressions Credit Union Online Banking Members will need to sign up for our NEW Home Banking Site. Click on the "Click HERE to enroll now"

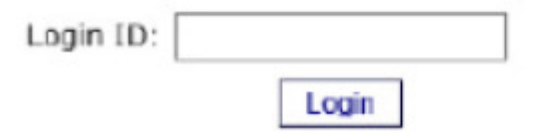

# **First Time - New Men**

**Click HERE to enroll now** If you are an existing you can enroll today

• Enter your member account number, email address and birth date. Click the box to acknowledge that you have read and agree to the terms of the Home Banking disclosure. Then click the box labeled "Sign Up".

#### **Sign up for Home Banking**

You must currently be a member of this credit union to sign up for home banking, please enter your information below. In this process, you will need access to your email to obtain your temporary password.

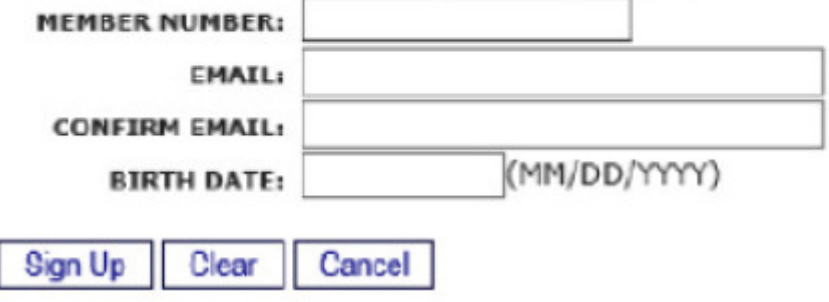

• Obtain your temporary password from your email address that you specified in the above screen.

**Welcome to Home Banking** 

You have successfully registered for Home Banking!

A temporary password has been sent to your email address on file. You will be required to change it at first login.

Click Here to Login

• After pressing 'Click Here to Login', a screen will appear for you to enter your Login ID. This is your member account number.

#### **Welcome to Home Banking**

You have successfully registered for Home Banking!

A temporary password has been sent to your email address on file. You will be required to change it at first login.

Click Here to Login

• You will be prompted to answer a series of three authentication questions and select a "confidence word". This is a word or phrase that will show on your log-in screen to let you know that you have come to the authentic site for Progressions Credit Union's Online Banking. Please note that answers to your authentication questions are case sensitive and you may not answer all of your questions with the same answer.

Remember me on this computer: This should be selected on the primary computer the member will be accessing HB with. If you log-in from another computer, the system will prompt you to answer one of your chosen Authentication Questions to verify your identity. Select "save" when complete.

#### **Enrollment**

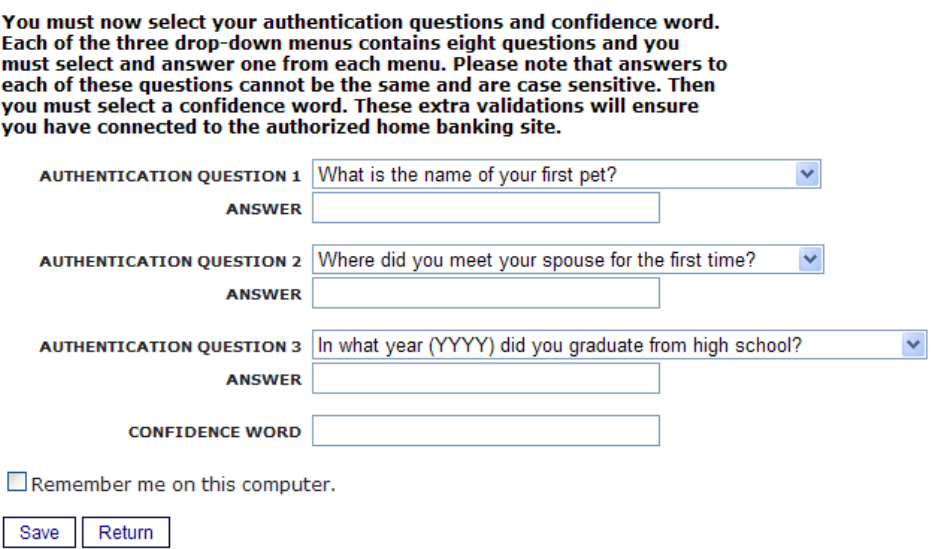

Select "Click Here to Login,"

Your confidence word has been set. Please store in a safe place. Click Here to Login

• After completing Authentication Questions, you will be returned to the login page to verify the Confidence Word.

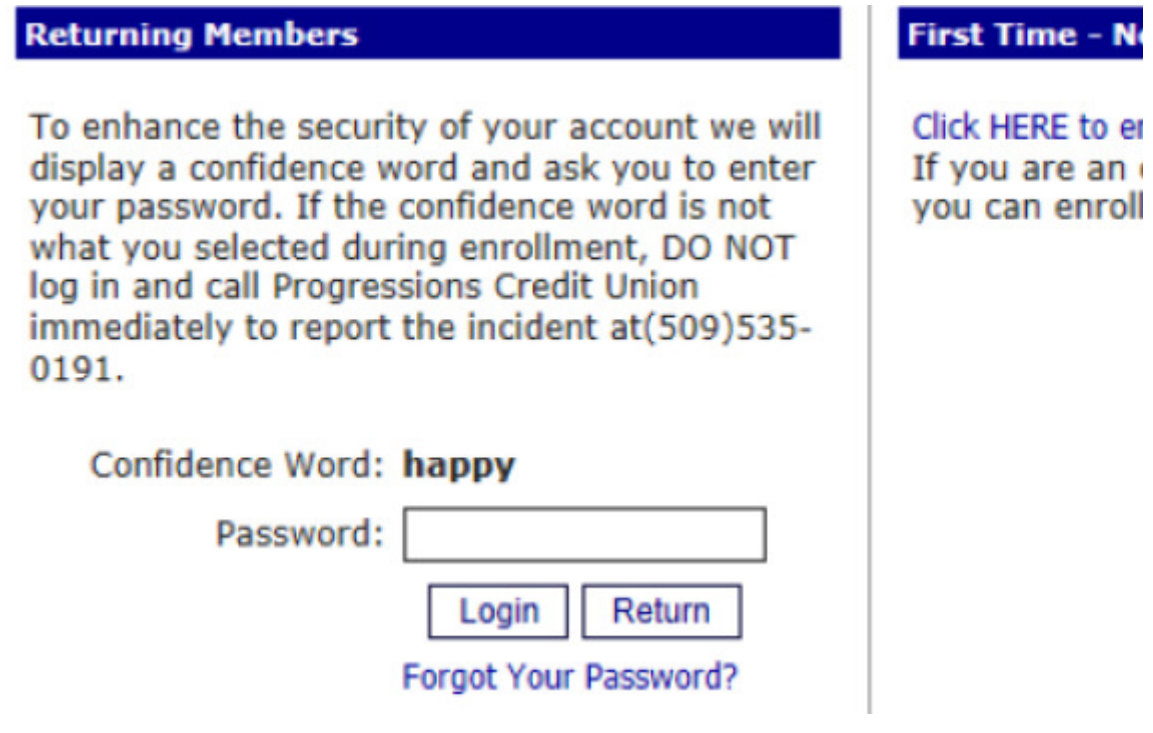

• Enter the password that you received in your email and then press "Login".

Note: If you did not select "Remember me on this computer" in a previous screen, a Security Check will be performed and you will be prompted to answer one of the questions selected along with inputting your email address:

You are seeing this page because you have not previously used this computer to log into home banking. If this is a new computer, a new browser, or a different computer than the one you enrolled on and you feel it is a<br>safe computer, select "Remember me on this<br>computer".

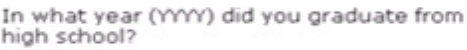

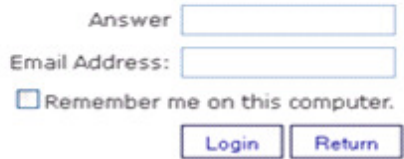

• The next step is to select a new password. It must be at least 8 characters in length, and must contain 1 capital letter, 1 number and 1 special character (!,  $\omega$ , #, \$, or %).

# Your password has expired, you must change it now.

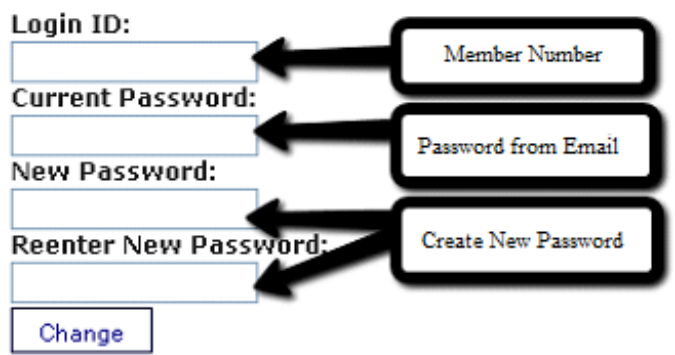

• Once you have chosen your new password, the following screen will be displayed for you to set up Forgot Password Questions. Please note that answers to these questions are case sensitive and you may not answer all of your questions with the same answer:

# **Setup Forgot Password Questions**

There is no record of forgot password questions.

Answer one or more of the following questions

What is your mother's maiden name?

What is your birth date (mm/dd/yy)?

What high school did you graduate from?

What is your favorite sports team?

Save

Once you have saved your answers, you will be directed to your Online Banking  $\bullet$ Account:

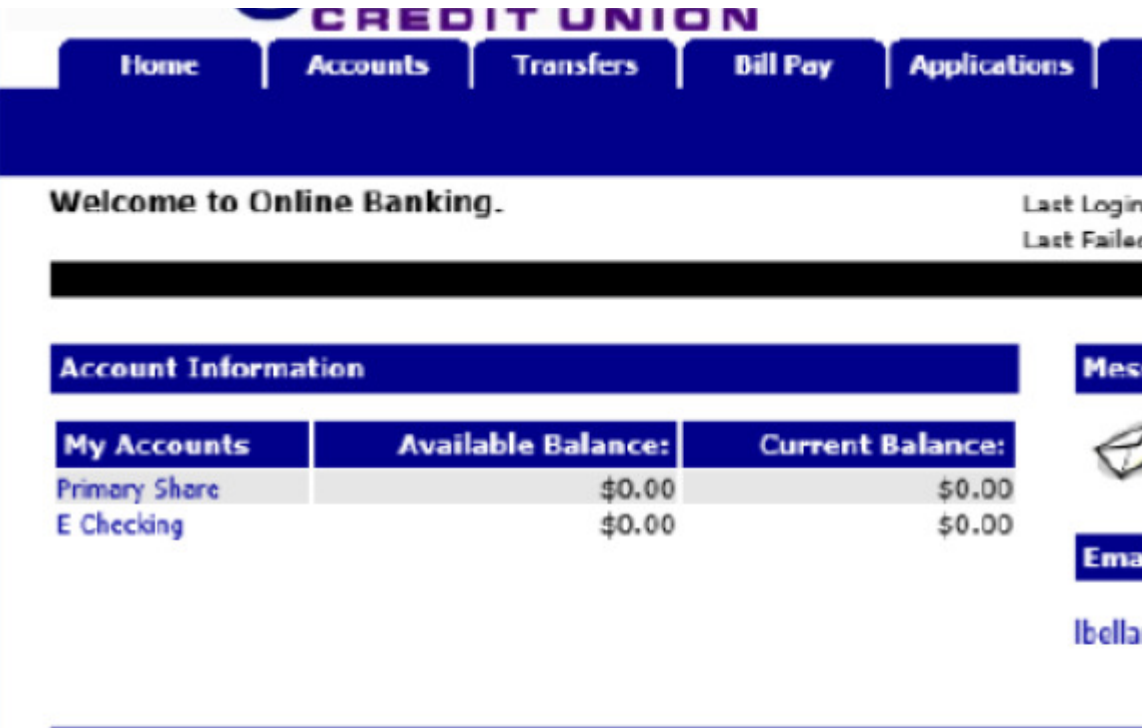

# **Credit Union News**

Welcome to Progressions Credit Union's **NEW** SmartLink Online Banking Sy:

If you have any questions, please call (509) 535-0191.

**Browser Information** 

This site has been optimized for Google Chrome, Mozilla and IE 8 and great